## Road to Nowhere

The Nowhere Lab Website

## Outline

- Goals
- Tools
- Workflow
- Demo
- Future
- Q&A

#### Goals

- Provide a web home for the lab
- Lower the barrier to contribution
- Support distributed, asynchronous contribution
- Minimize administration
- Keep costs low

#### Current domains

The main site nowherelab.com (all roads lead here…for the moment)

These are just reservations for now. To be updated if and when needed.

- nowherelab.org
- nowherelaboratory.com
- nowherelabpodcast.com
- thenowherelab.com
- thenowherelab.org
- thenowherelabpodcast.com

## tools

#### Site built with a static generator

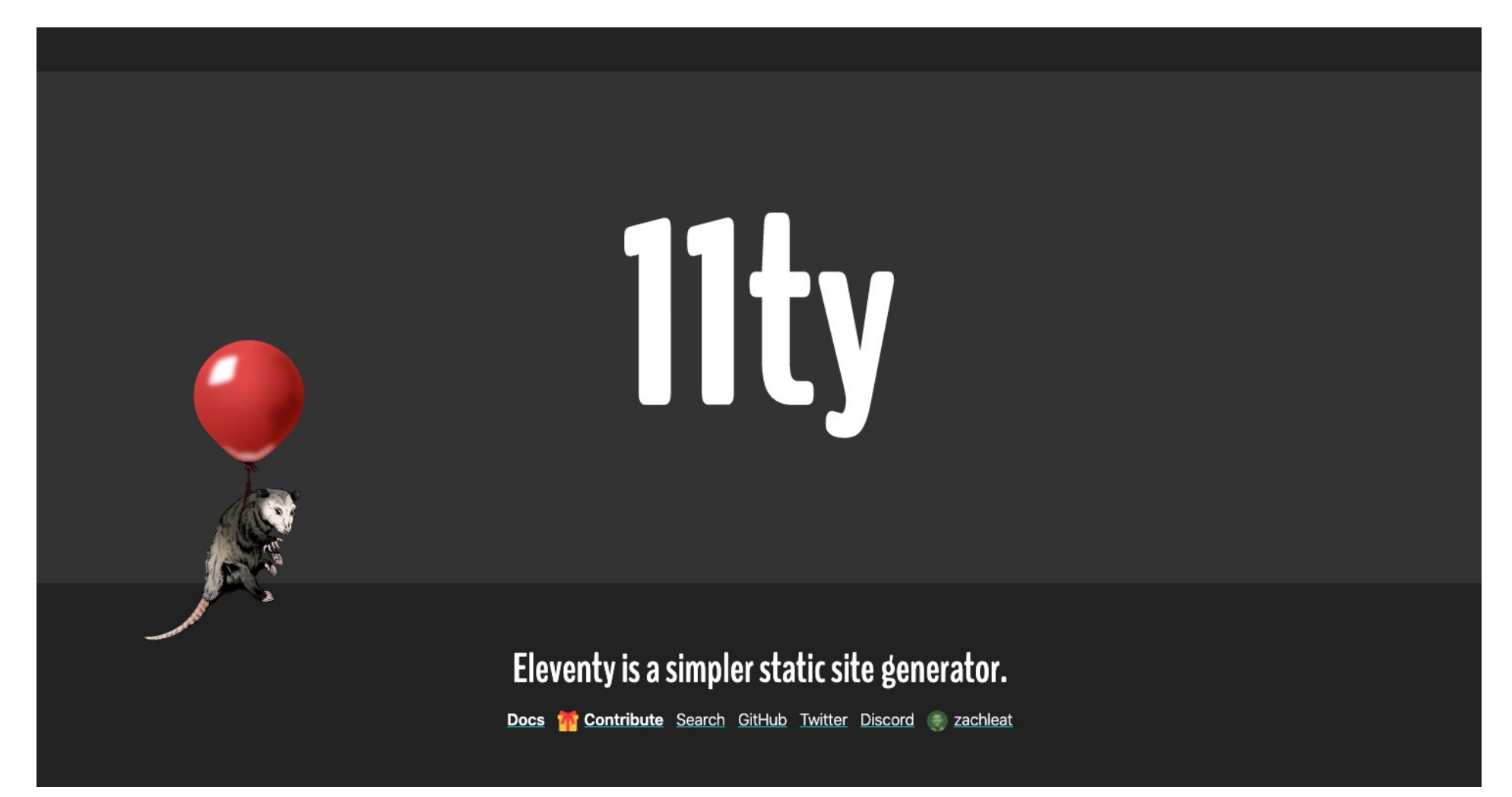

Automates the HTML generation to simplify contribution

#### Code hosted in Github https://github.com/slohr/nowherelab\_web

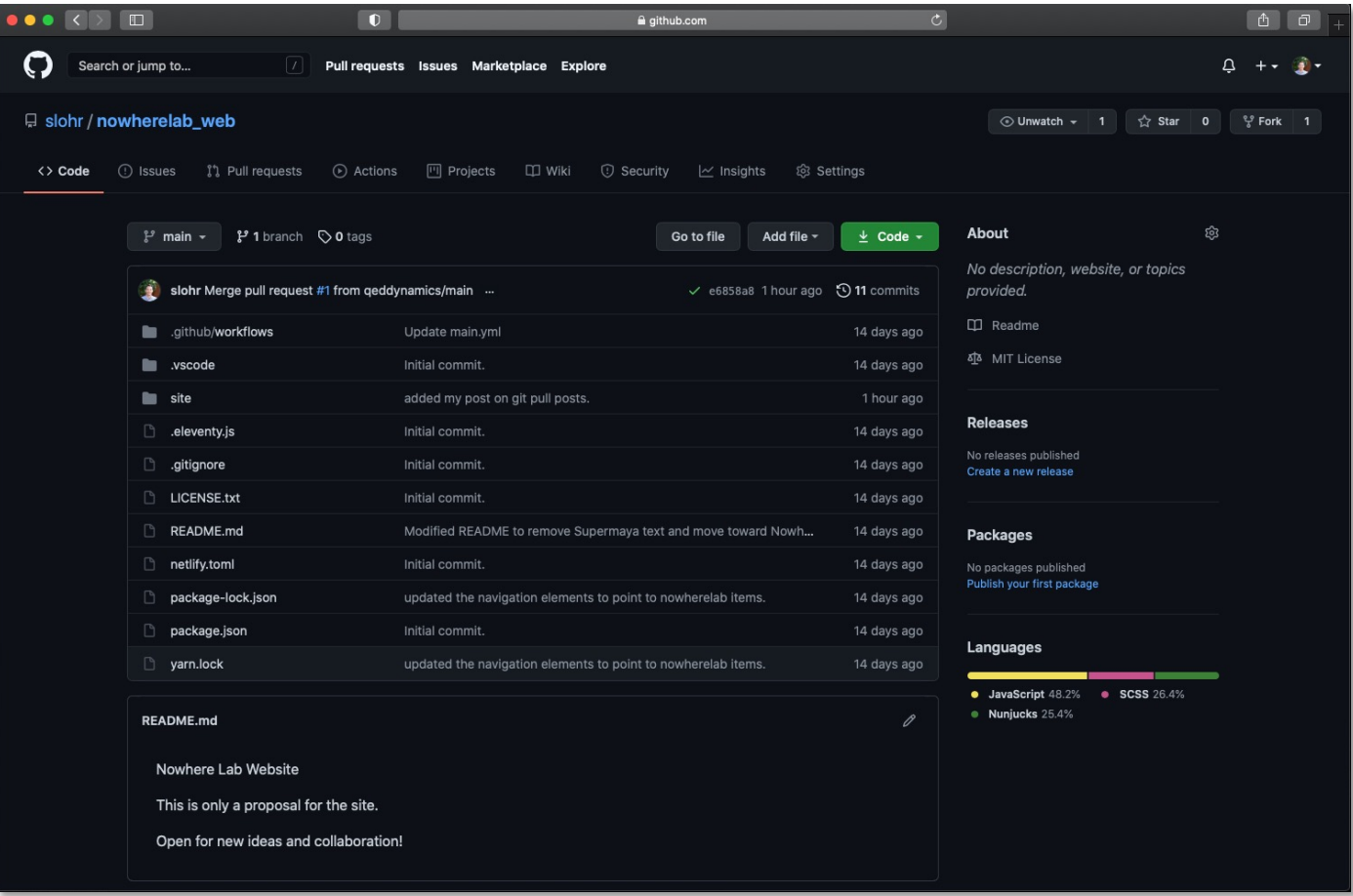

The use of source control allows collaborative development on any schedule or continent

### Site served from AWS S3

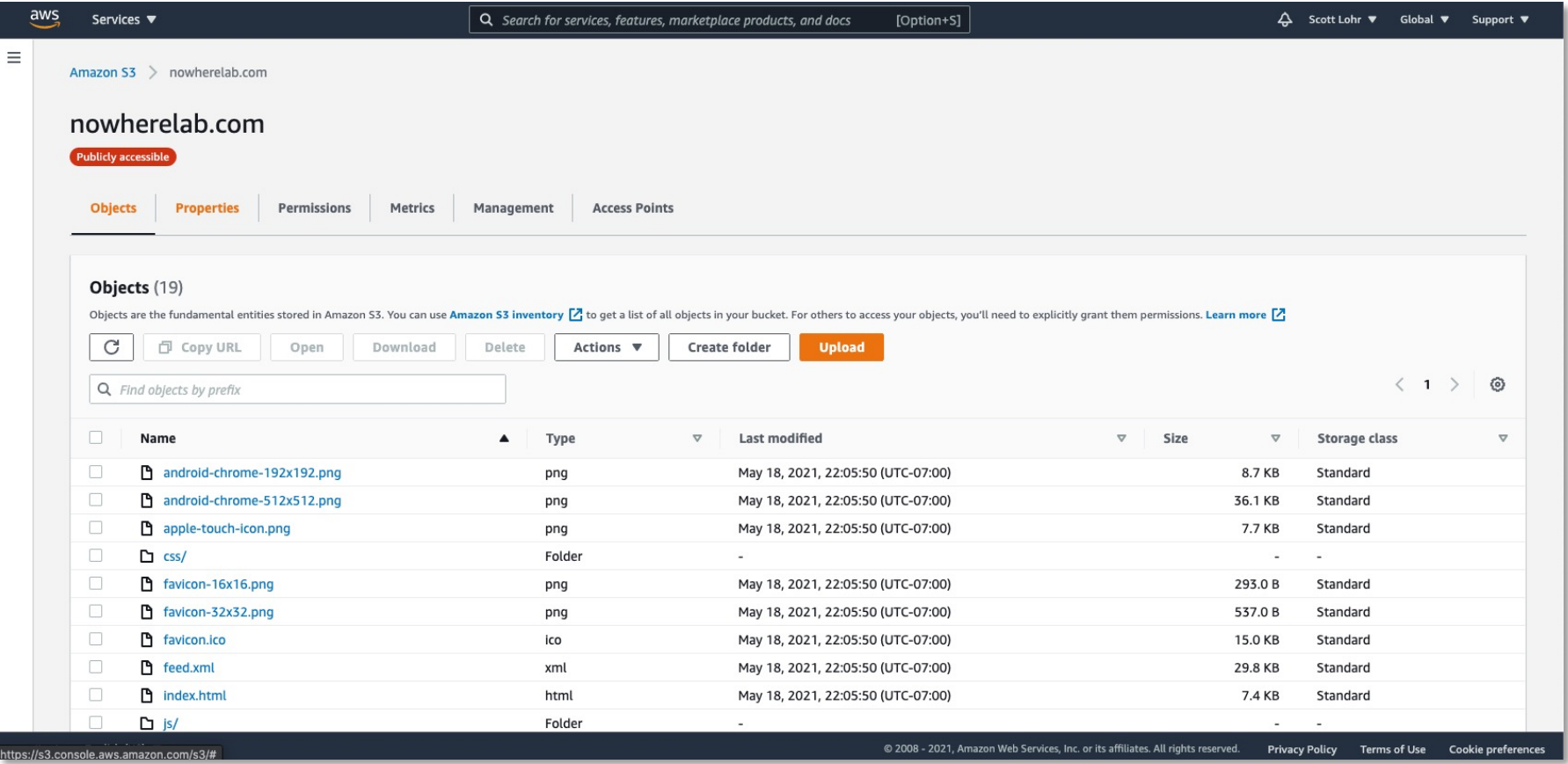

Only allows static content but keeps the costs super low

# workflow

### Workflow in general

Site Developers

- Change layout
- Change structure
- Add "features"
- Publish content

Content Creators

- Add pages
- Add posts
- Edit copy

Anyone can be a Content Creator

Site Developer could be a shared role or a position someone holds for a set period of time

### Content creation workflow

#### 1. Go to https://github.com/slohr/nowherelab\_web 2. Fork the site  $\bullet\bullet\bullet$  $\Box$ https://github.com/slohr/nowherelab\_web  $|C|$  $\blacksquare$ ð ŕħ Search or jump to...  $\vert$  /  $\vert$ Pull requests Issues Marketplace Explore  $\Box$  slohr / nowherelab\_web ☆ Star **오** Fork ⊙ Unwatch –  $\overline{1}$  $\mathbf{0}$ <> Code (!) Issues <sup>1</sup>1 Pull requests (b) Actions 凹 Projects **ID** Wiki **1** Security  $\sim$  Insights @ Settings

#### 3. Work in your own version of repo

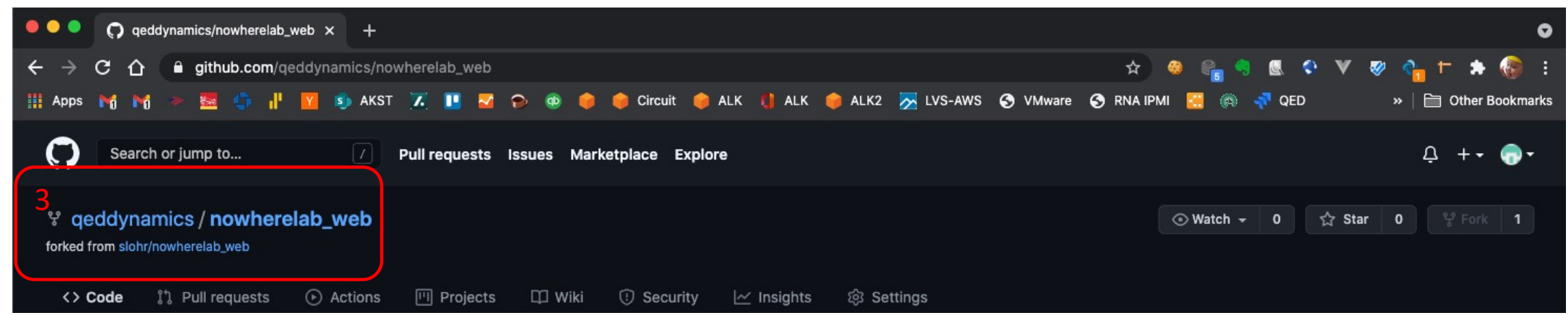

#### Content creation workflow

git clone https://github.com/**<your\_user\_name\_likely\_here>**/nowherelab\_web.git

Follow guide on: http://nowherelab.com/posts/getting-started/

Add pages or posts likely by:

- 1. Copying existing
- 2. Rename to new
- 3. Edit the content

Then:

- 1. Run local server
- 2. Verify content
	- 3. Edit content

Then:

- 1. Git add <new\_content\_file>
- 2. Git push
- 3. Make pull request

### Publishing workflow

For posts and pages

- 1. Review pull request
- 2. Merge request

--OR--

For extensive changes

- 1. Clone repository
- 2. Merge requests locally
- 3. Verify in local server
- 4. Commit changes

In either case the main github repo will automatically deploy to AWS S3

#### Automatic unless it breaks

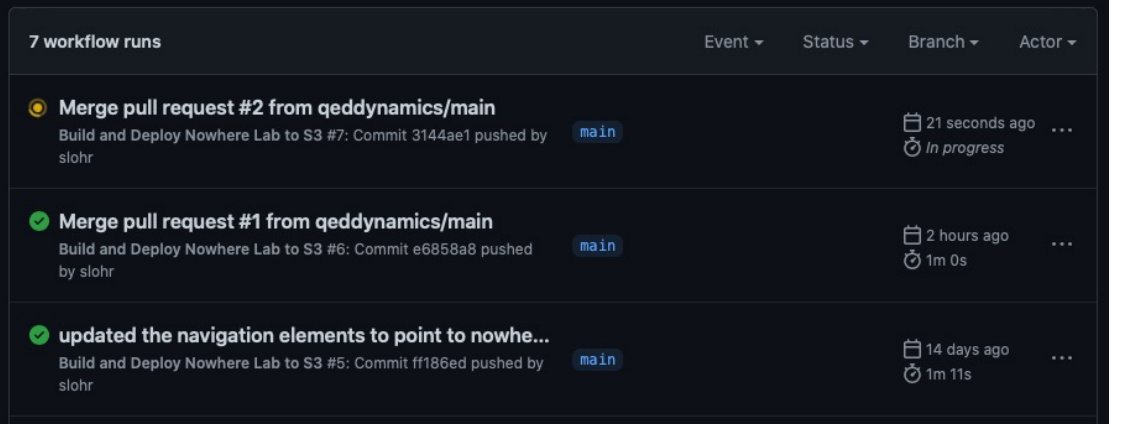

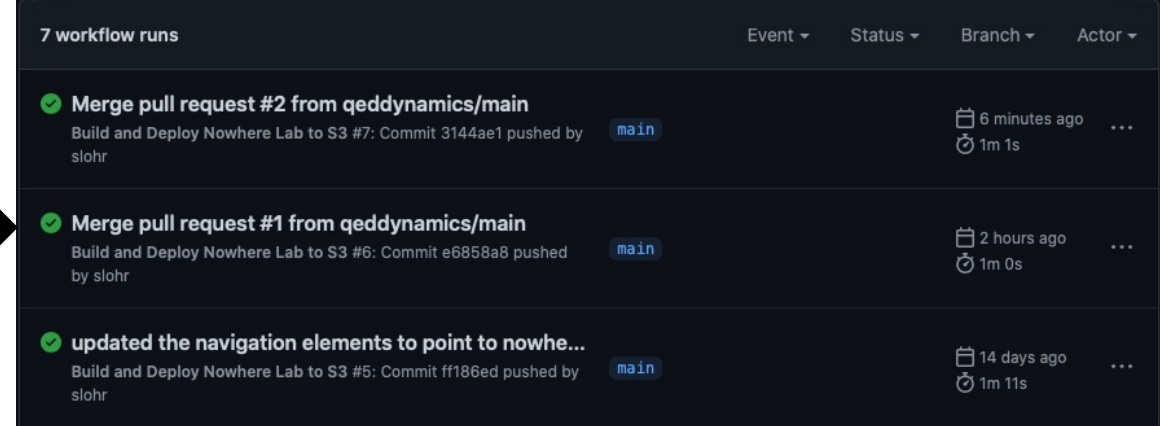

#### Merge branch 'main' of https://github.com/slohr/n...

Build and Deploy Nowhere Lab to S3 #3: Commit 530cc4c pushed by slohr

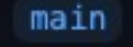

□ 14 days ago **⊙** 44s

 $...$ 

Here you'll need to verify this commit can actually run locally then push again But the site will not be touched until it turns green!!!

## demo

#### Future work

- Create Slack channel to capture ideas and content (in addition to the code)
- Possibly move master repo from slohr account to a nowherelab account
- Volunteers!
- learn adjust repeat

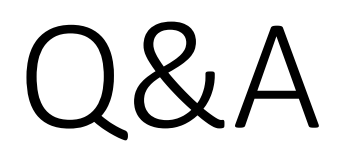

fin